#### Using R in Triton

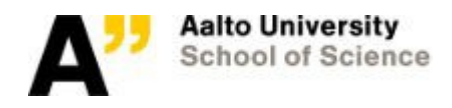

## R in Triton: General Information

- R is a very popular language for statistics, bioinformatics etc.
- R has a large collection of libraries provided by R CRAN See: <https://cran.r-project.org/>
- In Triton R is provided through Modules environment
- R is a vectorized language and it utilizes available linear algebra libraries (OpenBLAS,IntelMKL etc.). All versions of R in Triton are compiled against these libraries.
- All modules have a large set of libraries pre-installed by admins. We can add libraries to the installations or you can install them yourself (more on that later).

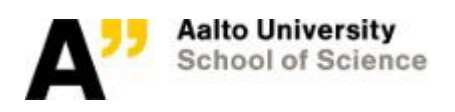

### R in Triton: Running R programs from scripts

- On desktops most users use R through IDE like Rstudio
- In Triton due to the queue system one needs to run R programs from scripts
- Easiest way to do this is to use the Rscript command:

Rscript script.R

• Another option is to use R CMD BATCH, but it has few caveats

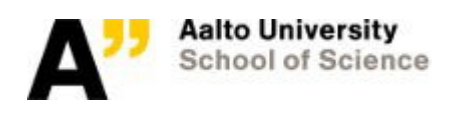

### R in Triton: Running R programs from scripts

By default Rscript does few things differently to R CMD BATCH:

- It does not save nor restore a R environment (--no-restore and –no-save for R CMD BATCH)
- Output is produced to stdout instead of script. Rout (you got slurm output anyways)
- R startup jargon is skipped (--slave for R CMD BATCH)
- It speeds up startup by skipping the load of some default packages. You can set the packages to be loaded through:

Rscript --default-packages=methods,utils,stats script.R

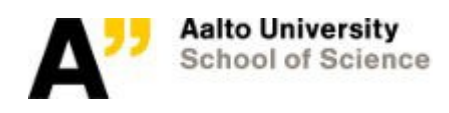

## R in Triton: Example R program

- Example available in  $\bullet$ https://github.com/AaltoSciencelT/triton-examples
- Single-CPU R example:  $\bullet$

 $\#$ !/bin/bash #SBATCH -p short #SBATCH -t 00:20:00 #SBATCH --ntasks=1 #SBATCH --mem=3G #SBATCH -o serialR.out

module load R

echo 'Running a simple serial R example:'

srun Rscript serialR.R

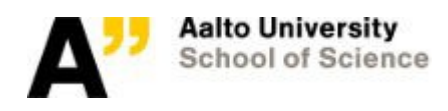

# R in Triton: Example R program

• serialR.R

# Run simple cross-validation method with caret and knn # https://github.com/tobigithub/caret-machine-learning # Tobias Kind (2015)

# Single example, no cross-validation require(caret); data(BloodBrain); set.seed(123); fit1 <- train(bbbDescr, logBBB, "knn"); fit1

# cross-validation example with method boot require(caret); data(BloodBrain); set.seed(123); tc <- trainControl(method="boot") fit1 <- train(bbbDescr, logBBB, trControl=tc, method="knn"); fit1

### END

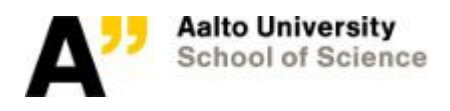

# R in Triton: Installing libraries

- Many libraries are already included in the modules and we can add even more
- If you want to install your own, there are few caveats
	- 1. R by default uses ~/R/R.version\$platform-library/x.y This is a problem as /home is a small and slow NFS. Easiest solution is to create a folder Rlibs to \$WRKDIR and write R\_LIBS=/path/to/work/dir/Rlibs to .Renviron
	- 2. Libraries installed with one version of R do not necessarily work with other version of R
		- $\rightarrow$  Keep the same module version! (save collection)

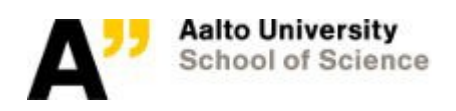

## R in Triton: Parallel R

Trivially parallel:

- You can access SLURM\_ARRAY\_TASK\_ID environment variable from R with System.getenv("SLURM\_ARRAY\_TASK\_ID")
- Example:

```
myfunc \le- function(x) {
    message(x)
}
```
myfunc(System.getenv("SLURM\_ARRAY\_TASK\_ID"))

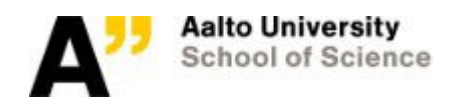

## R in Triton: Parallel R

Different R packages allow for multiprocessor action for independent tasks:

- parallel-package has mclapply and cluster constructs with parLapply for parallel \*apply
- foreach and doParallel can parallelize for-loops
- Rmpi, snow, snowfall can be used for parallelism across nodes For dependent tasks:
- Rcpp can be used to create C code that can use OpenMP

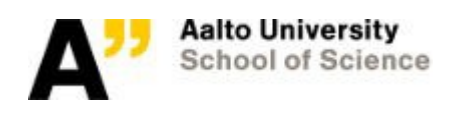

## R in Triton: Parallel R example

- Script is quite similar:
- #!/bin/bash #SBATCH -p short #SBATCH -t 00:20:00 #SBATCH --ntasks=1 #SBATCH --mem=3G #SBATCH -o serialR.out

#!/bin/bash #SBATCH -p short #SBATCH -t 00:20:00 #SBATCH --nodes=1 #SBATCH --ntasks=1 #SBATCH --cpus-per-task=4 #SBATCH --mem=8G #SBATCH -o parallelR.out

module load R

module load R

echo 'Running parallel R example:' echo 'Running a simple serial R example:'

srun Rscript serialR.R

srun Rscript parallelR.R

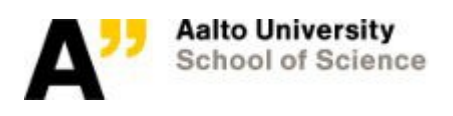

## R in Triton: Parallel R example

• R can get the number of CPUs from the environment:

cores <- as.integer(Sys.getenv("SLURM\_CPUS\_PER\_TASK"))

• This is then used when calling mclapply, parLapply etc. to define the number of workers used

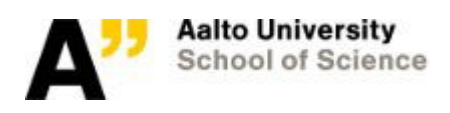

#### Any questions?

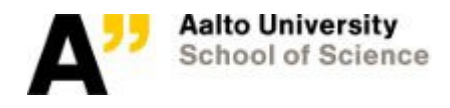